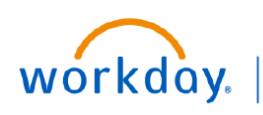

**VUMC BUSINESS EDUCATION** 

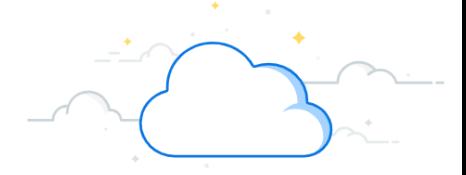

## **Using the Send Back Button (Approvers)**

In Workday, Approvers can use the Send Back button to return a business process to an Initiator if additional information is needed. When selecting Send Back, there may be more than one person as an option for you to send it back to. In this instance, it is important to choose the Initiator of the business process. In the example below, the Initiator has created an Expense Report on behalf of their Manager (Pay To Employee). The Approver that received the Expense Report in their Workday Tasks needs to send it back for additional information, and must choose the Initiator (not the Manager) from the Send Back selection.

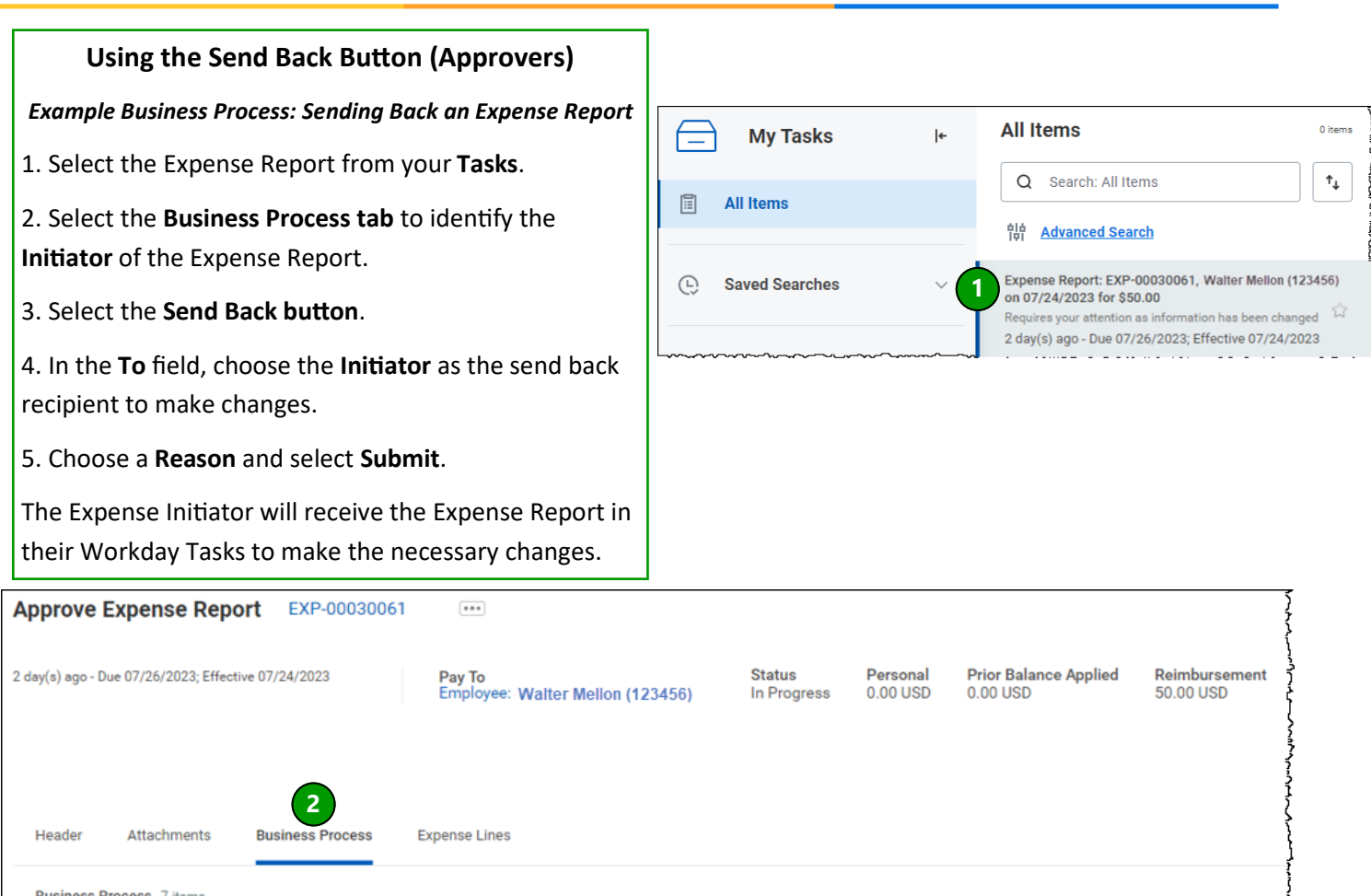

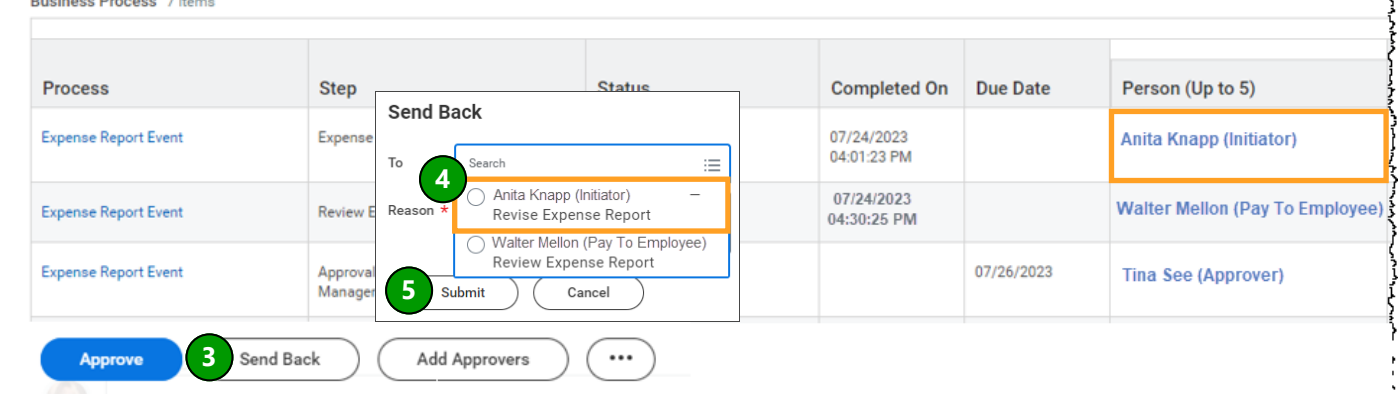

## **QUESTIONS?**

Please email [BusinessEducation@vumc.org.](mailto:BusinessEducation@vumc.org)